# AE0B17MTB – MatlabPart #8Miloslav Čape<sup>k</sup> miloslav.capek@fel.cvut.czFilip Kozák, Viktor Adler, Pavel ValtrDepartment of Electromagnetic FieldB2-626, Prague

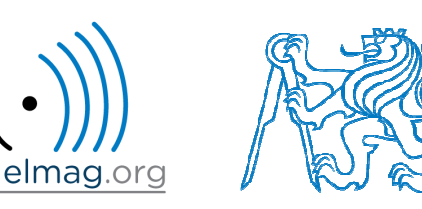

### **Learning how to …**

#### **Strings**

**eval, feval**

### **Matlab path**

HmARLrkhnhjQfbOQnBcKjKE FhnPOAYreP hF]lcMR\D' o]EUJr[maXEq`HTm[\WJMO[\UnPaOMRi[^LFarFJAjYX: Pcop^pUCOBlVEGMLlqRT^[QkNoTcNBp[b frekrfHQBc moWfoioWjrSIj^qYMbn QYUE^1\Omhg^\O\rYcYfKMEd SVqIm\Qm\XiSq\gcKjlC NfYh[^LSOkq`mrahUYDiRkr' T^LaSYUQNgMqoNLMMLVj\_JirHkLUQVQEbCKYNU^CmkEI. WhA\VCWj foQflV[aXJLUAfDV\ VEODeRaYTQFSSYhck TOIGAfZeqNJDVdq\C^N\WFSqncqGaT]JTRRSFZiRYF]Z DejRGbjbGSbZqNlSGEeSTPOMXrTpIofk FWaCBOoZlSm fcbO^ iAKri`ciNbB\[lJoqQ`[WRQETLYdGjojYaWUBo bVIcoS'mY'XFFFWo'oDPpAIfj ZpfdflqrnOCjIBg\Q] jDO\ UMUTEG akYPICLS]]g^FaDSOfDfMLAGKKnNEhb : YUeOingQdB FCCBp[f^ePkYFibTdUC^OU^PHrFQBoSr\ l\AZdcmdoAiBZafN mahYUldjAE\kNq'emqKCHdGLWXE g [DJAqjWrhYGKjQeHeCdGr^NVoZDaWHg [EnlCamRbWWA. [reT^]ZHOZHU^iXbfJ gVVYKjZFSjGaedFpV]EYHPGRb YBSRNNfGiPRaBqcoDcek\kCfblQZWIkC[Ln\EkCHKqRB LFEJc\[p'dVMoiqDnap\PEVSkrCRrUTF^HSodMfQSYKO eqg[W`PWbjPaZHPFlbjp`Z\r`kYAM\FXIQFVdgofQm[N] YcZOAObHLl aDKg'DaZpBeTcDfCaZ[eNLfgISEoieh]S ^KMaQ[GWrTDO\fPY`fcGnS[rpiViWTdLILOC\phMcAqQ B^eaDHfYTOJpTG\B\TgIX^EYgGdjZARqHgSO\UoRFMHi RncBYbUH]pprjallgIDZEVPSrlpMCjc^K[CVJQokMSeh mAcOjOTpjmoGRd'jLPKBcOBOFD^AkDYIVlaqTUqnbIPN

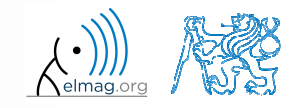

Department of Electromagnetic Field, CTU FEE, miloslav.capek@fel.cvut.czA0B17MTB: **Part #8**

21.4.2016 19:41

# **Strings in Matlab**

- $\bullet$  string <sup>=</sup> array (a vector or <sup>a</sup> matrix or <sup>a</sup> cell) of characters
	- 0 Try to avoid diacritics (accent) in Matlab
- 0 string is created using apostrophes

>> st = 'Hello, world!'

- 0 strings are outputs of some functions (e.g.  $\gg$  char(65))
- 0 each character in <sup>a</sup> string is an element of an array and requires <sup>2</sup> <sup>B</sup>
	- 0 datatype char
- 0 when an apostrophe is required to be par<sup>t</sup> of <sup>a</sup> string, it is to be typed as two quote characters:>> pt <sup>=</sup> 'That''s it!'

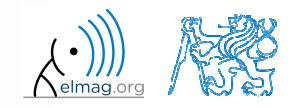

# **Strings – principles**

• in the case string has more than one line, it has to have same number of columns

>> st = ['george'; 'pepi ']

0 otherwise (usually) strings are stored as cell datatype:

pt = {'george', 'pepi', 'and all others', 'including accents ěščř'}

0 whether <sup>a</sup> <sup>g</sup>iven variable is of type char is tested this way:

```
>> ischar(st)
>> iscellstr(pt)
```
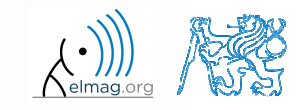

21.4.2016 19:41**4**

Data types

# **Strings - type conversion**

- $\bullet$  quite often, it is required to convert from <sup>a</sup> number code to <sup>a</sup> string and vice versa, e.g.
	- 0  $\bullet$  double  $\rightarrow$  char 0 •  $char \rightarrow double$ 0 • char  $\rightarrow$  uint16  $>> tx = char([65:70])$ >> B = double(tx) $>> C = \text{uint16(tx)}$ >> whos
- $\bullet$  operations with strings are similar to operations with numerical arrays
	- 0 holds true for indexing in the first <sup>p</sup>lace!

```
\Rightarrow S1 = 'test'; S2 = ' b5';
>> S3 = [S1 S2]
>> size(S3), size(S3')
>> S4 = [S3(3:5) 'end']
```
A0B17MTB: **Part #8**

**5**

 $200 s$ 

- **Strings**
	- $\bullet$  create an arbitrary string
		- 0 find out its length
		- 0 try to convert the string into double type
		- 0 try to index selected parts of the string

0 questions???

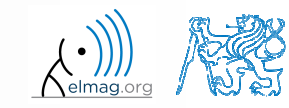

# **Strings – number conversion #1**

- 0 conversion of number in <sup>a</sup> string (char) to number (double):
	- 0 conversion of multiple numbers (function str2num):

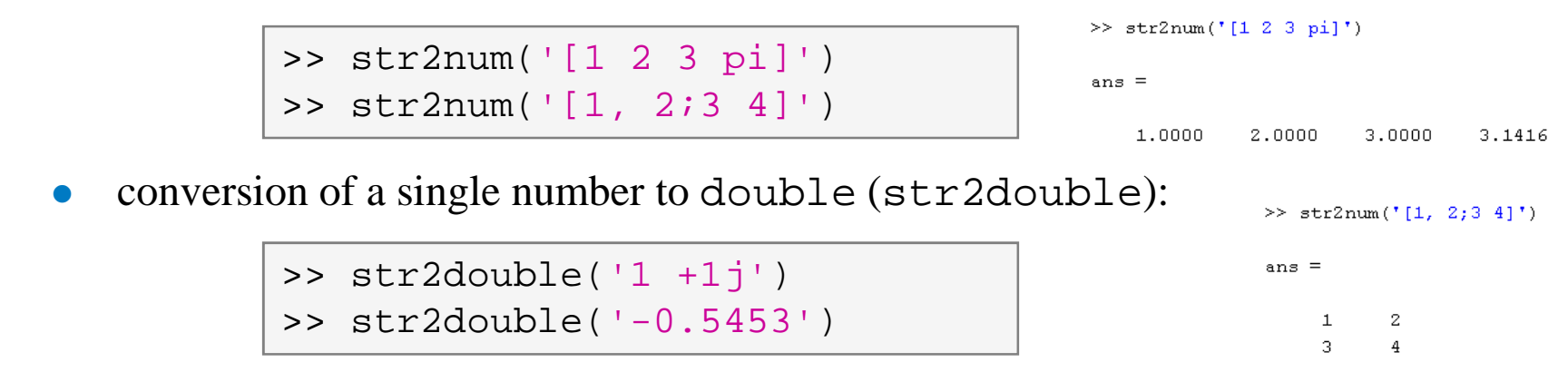

0 pay attention to possible errors that should be treated in the code

```
>> str2num('1a')>> str2num('1+1j')ans =
                                                     >> str2num('1 +1j')[]>> str2num('1 +1j')>> str2num('1+1<sup>†</sup>)>> str2double('[1 2 3 pi]')ans =ans =
                                                     ans =1.0000 + 0.0000i 0.0000 + 1.0000iNaN1.0000 + 1.0000i21.4.2016 19:41 A0B17MTB: Part #8
```
Department of Electromagnetic Field, CTU FEE, miloslav.capek@fel.cvut.cz

Data types

# **Strings – number conversion #2**

 $\bullet$ quite often it is needed to convert numerical result back to <sup>a</sup> string

```
>> num2str(pi)
>> num2str(pi, 10)
```

```
>> disp(['the value of pi is: ' num2str(pi, 5)]);
```
- 0 for listing purposes it is advantageous to use the function sprintf
	- $\bullet$ it enables to control output format in <sup>a</sup> better way

```
>> st = sprintf('the value of pi is: 0.5f\n', pi);
>> st
```
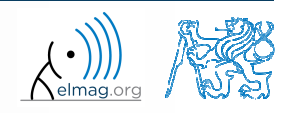

# **Strings – other conversions**

 $\bullet$ among others there are other functions available

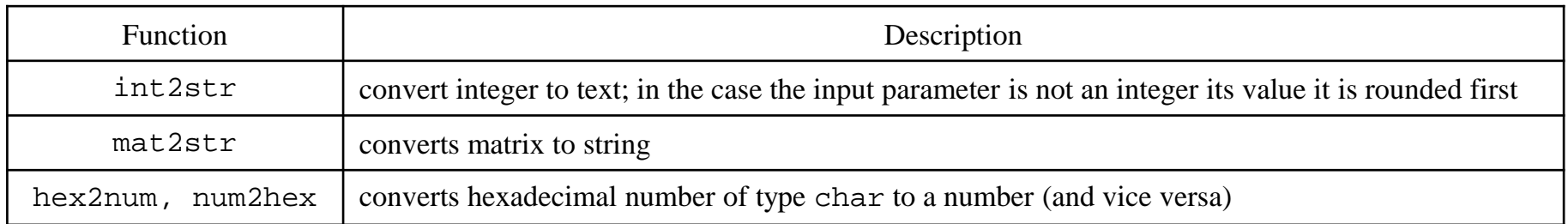

0 e.g.

>> mat2str(magic(3))

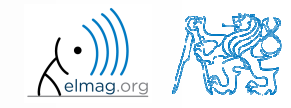

21.4.2016 19:41

# **Strings – formatting**

- 0 function sprintf generates <sup>a</sup> string with <sup>g</sup>iven formatting
	- 0 for more see >> doc sprintf
	- 0 alternativelly,  $disp(sprint(f...))$

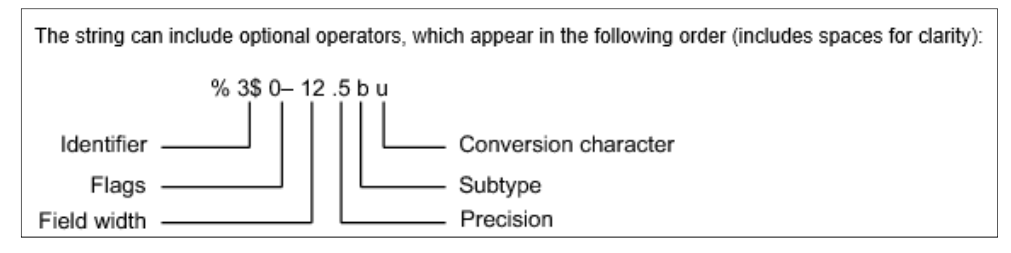

- $\bullet$  function fprintf writes string
	- 0 • on a screen (fid =  $1/2$ )
	- 0 • in a file (fid to be obtained e.g. using function fopen, see later)

```
>> st = sprintf('the value of pi je: 2.3e\n\times n, pi);
>> fprintf(st) % or directly fprintf('...', pi);
```

```
>> fprintf(fid, st)
```
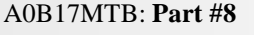

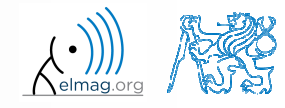

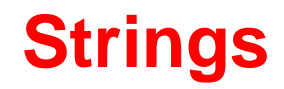

0

0

0

II.

- 0 • create following strings using sprintf help:
	- ans <sup>=</sup>
	- I. Value of pi is: 3.14159, value of 5\*pi is: 15.70796>>
	- $\bullet$ i.e. both numbers are displayed with five digits accuracy

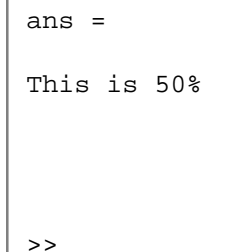

 $\bullet$ i.e. display percent sign, the expression contains 3 line spacings

 III. ans <sup>=</sup> This is a measurement set: test\_A>>

0 • i.e. insert variable into the string, value of which is 'test\_A' string

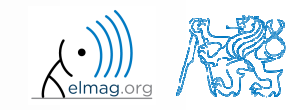

21.4.2016 19:41

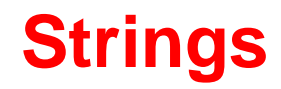

- 0 think about the differences between disp <sup>a</sup> fprintf (sprintf)
	- 0 describe the differences
	- 0 what function do you use in <sup>a</sup> particular situation?

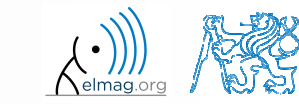

# **Type conversion (general) – a note**

- $\bullet$  Matlab determines data types by itself
	- 0 and also performs type conversion if needed
- 0 single / double precission: single() / double()
- 0 if, however, <sup>a</sup> particular data type is required that was not assigned on creation of <sup>a</sup> variable, this variable can by type-converted :
	- $\bullet$ function cast: performs type conversion, values are truncated as the case may be
	- $\bullet$  function typecast: performs type conversion and keeps the size of the original variable from the memory point of view as well as the bit value
	- 0 see Matlab documentation for more

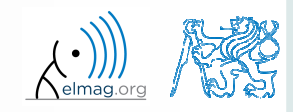

## **Upper case / lower case characters**

0 • lower converts all letters in strings to lower case

```
>> lower('All will bE LOWERCASE')% ans =
% all will be lowercase
```
 $\bullet$ upper converts all letters in strings to upper case

```
>> str = 'all will be upper case';>> str = upper(str)% str =
% ALL WILL BE UPPER CASE
```
- 0 suppor<sup>t</sup> of characters from Latin <sup>1</sup> character set on PCs
- 0 other <sup>p</sup>latforms: ISO Latin-1 (ISO 8859-1)
- 0 •  $\Rightarrow$  supports Czech accents

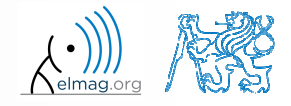

# **Strings – searching**

- 0 strfind finds <sup>a</sup> <sup>g</sup>iven string inside another
	- 0 returns indexes (positions)
	- 0 searches for multiple occurrences
	- 0 is CaSe sEnSiTiVe
	- 0 enables to search for spaces etc.

```
\geq lookFor = 'o';
>> res = strfind('this book', lookFor);
res =7 8
```
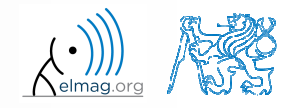

**15**

#### Data types

# **Strings – comparing**

- 0 two strings can be compare<sup>d</sup> using function strcmp
	- 0 • the function is often used inside  $if$  -else / switch-case statements
	- 0 • the result is either true or false
	- 0 it is possible to compare string vs. cell of strings or cell vs. cell

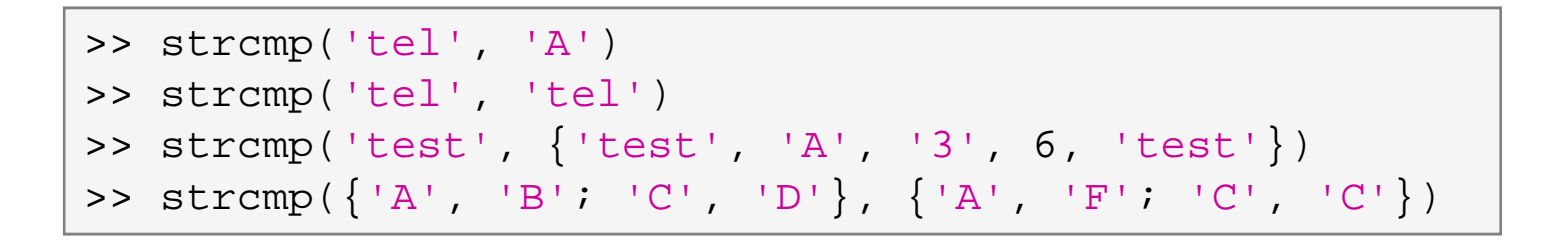

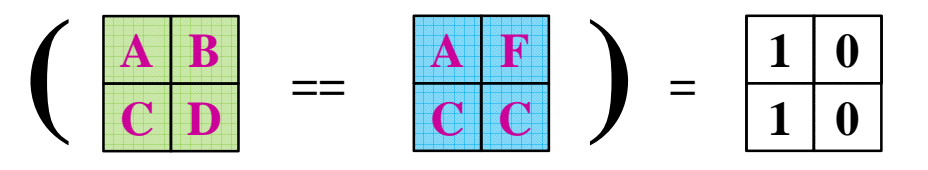

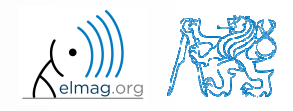

A0B17MTB: **Part #8**

**16**

Data types

# **Strings – joining**

- 0 strings can be joint together using function strjoin
	- 0 it as applicable to variables of type cell
	- 0 separator is optional (implicitly <sup>a</sup> space character)

```
>> c1 = \{ 'A', 'B', 'C', 'D' \}>> strjoin(cl)
>> strjoin(cl, ',')
```
- 0 • fullfile connects individual folders into a file path
	- 0 back slash  $(\setminus)$  is inserted between individual items

```
>> folder1 = 'Matlab';
>> folder2 = 'project_one';
>> file ='run_process.m';
>> fpath = fullfile(folder1, folder2, file);
```
 $>> c1 = {'A', 'B', 'C', 'D'}}$  $c1 =$  $"B"$ "A"  $"C"$  $"D"$  $\gg$  strjoin(cl) ans  $=$ ABCD  $\gg$  strjoin(cl, ',')  $ans =$  $A, B, C, D$  $front =$ 

Matlab\project\_one\run\_process.m

0 will be used for exporting and work with GUI

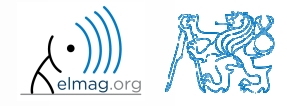

21.4.2016 19:41

**17**

# **Strings – string separation**

- $\bullet$ • function deblank removes excess space characters from end of string
- $\bullet$  function strtrim removes space characters from beginning and end of string
- if <sup>a</sup> string is to be split, function strtok is used
	- $\bullet$ separator can be chosen arbitrarily

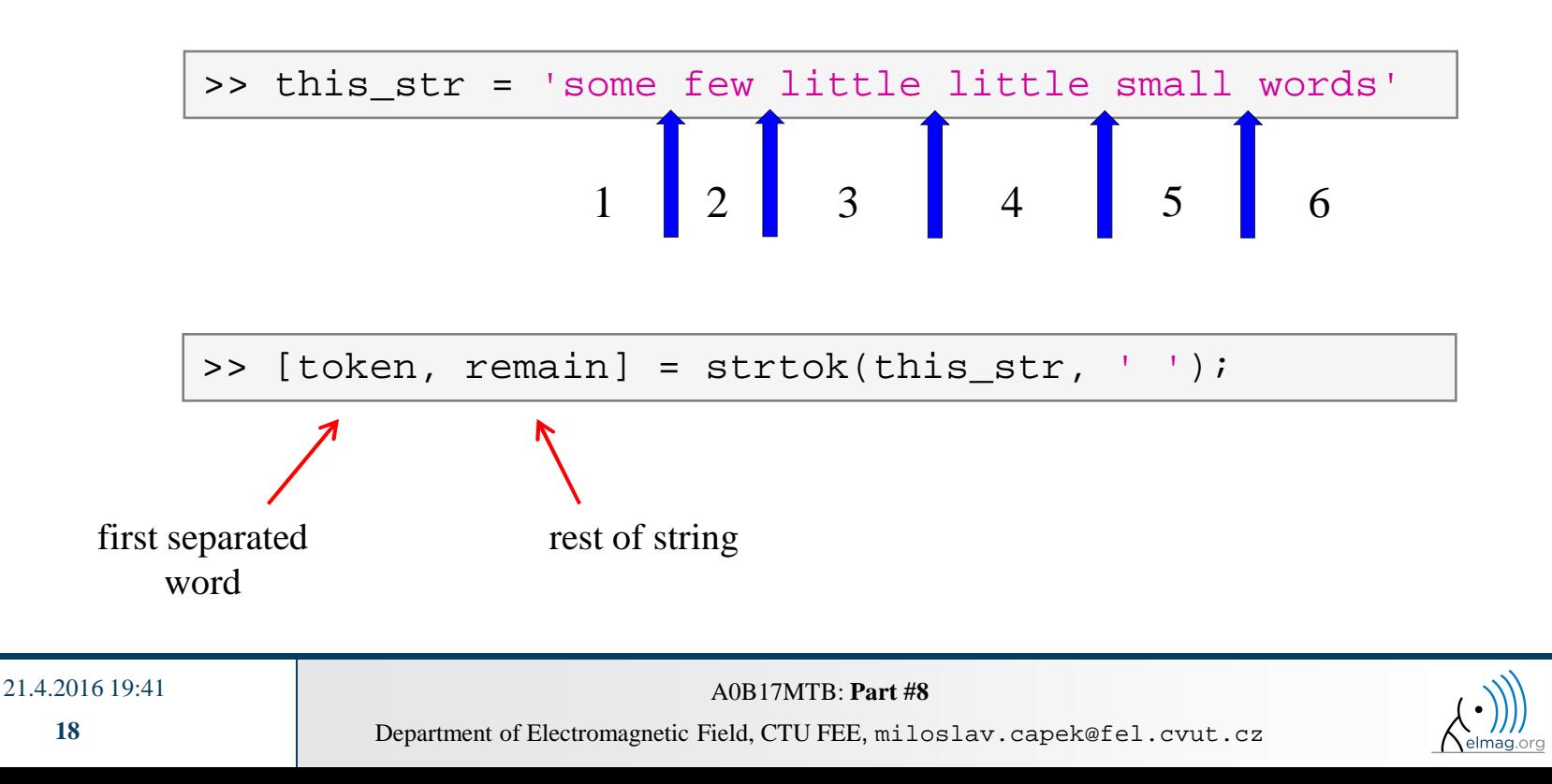

# **Strings – string separation**

- 0 function regexp enables to search <sup>a</sup> string using regular expressions
	- 0 syntax of the function is <sup>a</sup> bit complicated but its capabilities are vast!!
		- $\bullet$  Ex.: search for all words beginning with 'wh' with vowels a or  $\in$  after and containing 2 characters:

```
>> that str = 'what which where whose';
>> regexp(that_str, 'wh[ae]..', 'match')
```
 $\bullet$ Ex.: search indexes (positions) where words containing  $a$  or  $\circ$  begin and end

```
>> that str = 'what which where whose';
>> [from, to] = reqexp(that str, 'w*[ao]\w*')
```
- 0 for more details see >> doc regexp  $\rightarrow$  Input Arguments
- 0 in combinantion with above mentioned functions, typical tokenizer can be created

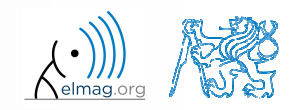

21.4.2016 19:41

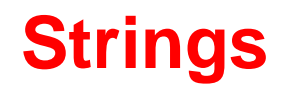

 $\bullet$ try out following commands and try in advance to estimate what happens …

```
>> str2num('4.126e7')>> str2num('4.126A') > D = '[5 7 9]';
>> str2num(D)
>> str2double(D)
>> int2str(pi + 5.7)
\Rightarrow A = magic(3);
>> mat2str(A)
>> disp([15 pi 20-5i]);
\gg disp(D);

>> B = 'MaTLaB';>> lower(B)>> disp([' Result: ' num2str(A(2, 3)) 'mm']);
               >> fprintf(1, '% 6.3f% (per cent) \n', 19.21568);
               >> fprintf('Will be: %3.7fV\n', 1e4*(1:3)*pi);
>> fprintf('A=%3.0f, B=%2.0f, C=%1.1f\n', magic(3));
>> fprintf('%3.3e + %3.3f = %3.3f\n', 5.13, 13, 5+13);>> fprintf(1, '%s a %s\n\n', B, C([1:3 5:7]));
                                  \Rightarrow C = 'cik cak cet ';
                                  >> strfind(C, 'cak')>> deblank(C)
>> [tok remain] = strtok(C, ' ')
>> [st se] = regexp(C, 'c[aeiou]k')
>> [st se] = regexp(C, 'c[ei][kt]')>> regexp(C, '[d-k]')
>> fprintf('Result is %3.7f', pi);
                                  >> fprintf(1, 'Enter\n\n');
```
**20**

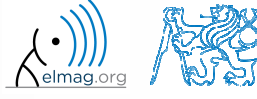

# **Strings – comparing**

- 0 function to compare strings (CaSe SeNsItIvE) is called strcmp
	- 0 try to find <sup>a</sup> similar function that is case insensitive

 $\bullet$  try to find <sup>a</sup> function that is analogical to the above one (i.e. case insensitive), but compares first <sup>n</sup> characters only

 $\bullet$ think about alternatives to the strcmp function

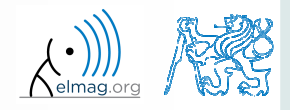

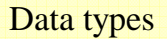

 $300 s$ 

- $\bullet$  remove all blank spaces from the following string
	- 0 try to recollect logical indexing
	- 0 or use an arbitrary Matlab function

>> s = 'this is a big book'

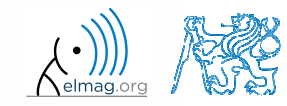

**Strings**

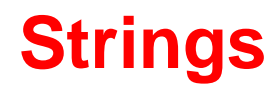

- $\bullet$  write <sup>a</sup> script/function that splits following sentence into individual words using strtok
	- 0 display number of occurrence of string 'is'
	- $\bullet$  list the words individually including position of the word within the sentence (use fprintf)

```
clear; clc;
sen ='This-sentence-is-for-testing-purposes-only.';
........................
```
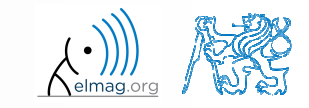

A0B17MTB: **Part #8**

21.4.2016 19:41

## **Strings**

- $\bullet$ write <sup>a</sup> script/function that splits following sentence into individual words
- $\bullet$  the problem can be solved in <sup>a</sup> more elegant way using function textscan
	- $\bullet$ solution, however, is not complete (word order is missing)

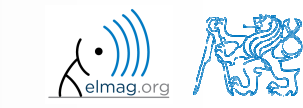

# **eval – string as a command**

 $\bullet$ motivation:

```
>> st = 'sqrt(abs(sin(x).*cos(y)))';>> x = 0:0.01:2*pi;>> y = -xi;
>> fxy = eval(st);
>> plot(x, fxy);
```
i.e. there is a string containing executable terms

- 0 its execution is carried out by function eval
- applicable mainly when working with GUI (execution of commands entered by user, processing callback functions etc.)
- 0 eval has certain disadvantages, therefore its usage is <sup>a</sup> matter of consideration:
	- 0 • block of code with eval is not compiled (slow down)
	- 0 text inside the string can overwrite anything
	- 0 syntax inside the string is not checked, it is more difficult to understand
- 0 see function help for cases where it is possible to replace eval
	- 0 e.g. storing files with serial number (data**1**.mat, data**2**.mat, …)

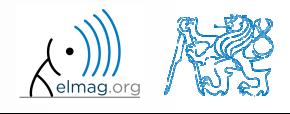

#### **evalc**

- $\bullet$  in some cases it is needed not only to carry out a command in form of a string but also to store the result of the command for later use
- $\bullet$ funkce evalc ("*eval with capture"*) serves this purpose

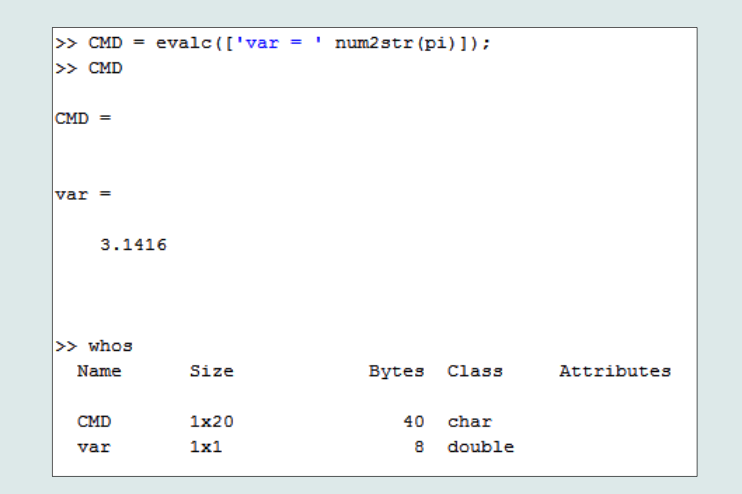

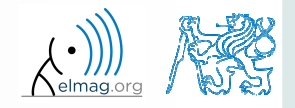

21.4.2016 19:41

# **feval – evaluation of a handle function**

- $\bullet$  the function is used to evaluate handle functions
	- 0 simply speaking, where eval evaluates <sup>a</sup> string there feval evaluates function represented by its handle
	- 0 consider this task:

 $f(x, y) = x^2 + y^2$ ,  $x, y \in \{-1, 1\}$ 

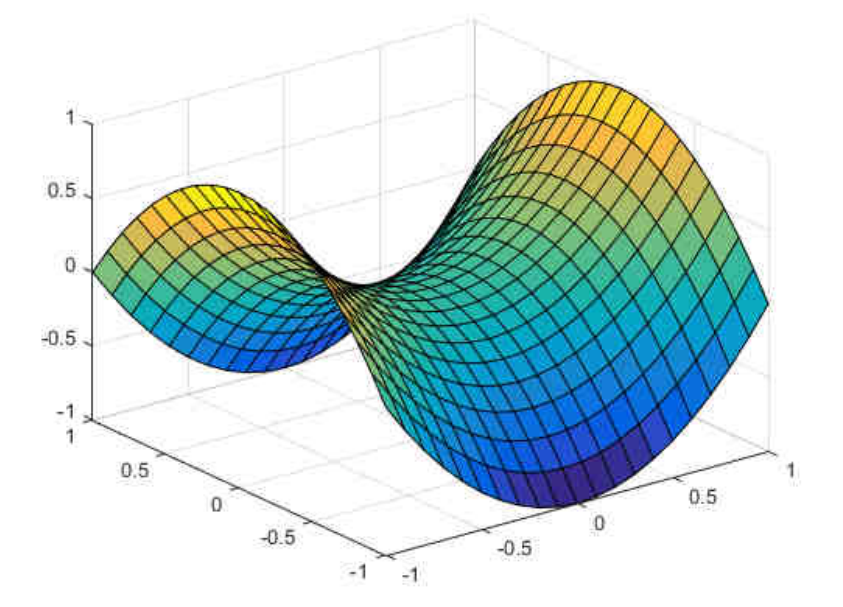

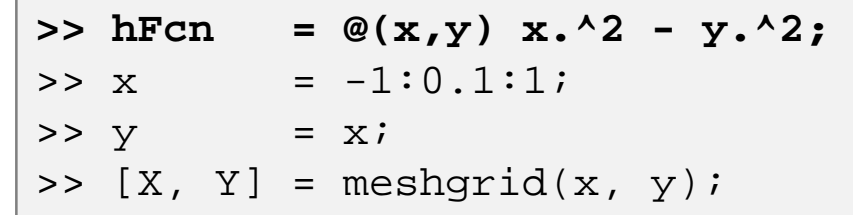

 $\Rightarrow$  fxy = hFcn(X, Y);  $\Rightarrow$  surf(X, Y, fxy);

**>> fxy = feval(hFcn, X, Y);**  $\Rightarrow$  surf(X, Y, fxy);

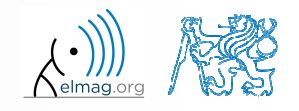

21.4.2016 19:41

**27**

Department of Electromagnetic Field, CTU FEE, miloslav.capek@fel.cvut.czA0B17MTB: **Part #8**

# **Newton's method – modification**

 $600 s$ 

- $\bullet$  modify former Newton's method applied to finding root of <sup>a</sup> polynomial in the way that the polynomial is entered in the form of <sup>a</sup> handle function
	- 0 see cw.fel.cvut.cz/wiki/courses/a0b17mtb/start<sup>→</sup> week <sup>7</sup>
	- 0 verify the code by finding roots of following polynomials :

$$
x - 2 = 0, \quad x^2 = 1
$$

0 verify the result using function roots

# **Matlab path**

- $\bullet$ list of directories seen by Matlab :
- $\bullet$ for more see >> doc path
- addpath: adds folder to path
- 0 rmpath: removes folder from path

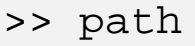

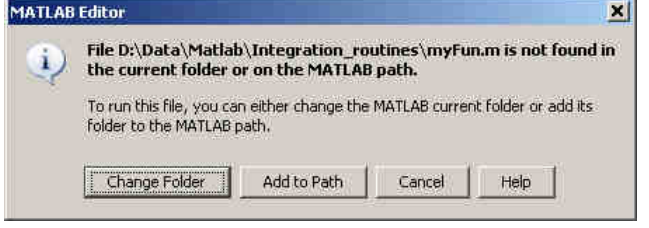

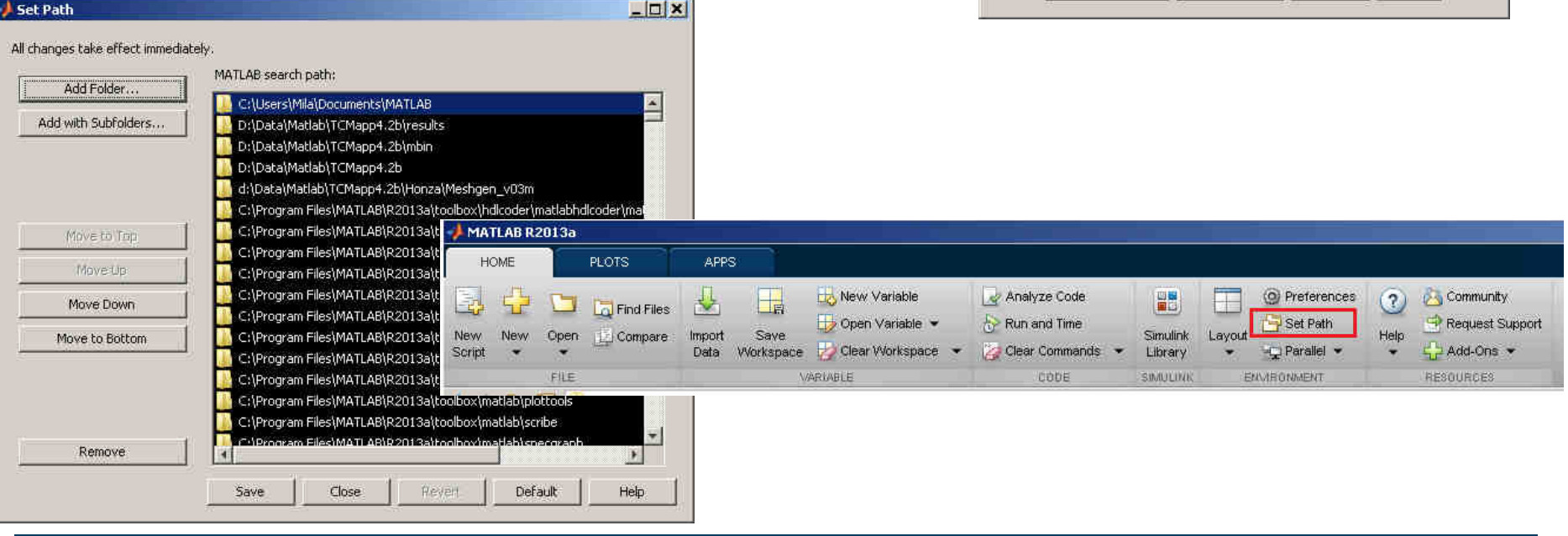

#### 21.4.2016 19:41

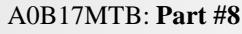

**29**

# **Calling a function – order**

- $\bullet$  how Matlab searches for <sup>a</sup> function:
	- 0 it is <sup>a</sup> variable
	- 0 function imported using import
	- 0 nested or secondary function inside <sup>g</sup>iven function
	- 0 private function
	- 0 function (method) of <sup>a</sup> <sup>g</sup>iven class or constructor of the class
	- 0 function in <sup>g</sup>iven folder
	- 0 function anywhere within reach of Matlab (path)
- $\bullet$  Inside <sup>a</sup> <sup>g</sup>iven folder is the priority of various suffixes as follows:
	- 0 built-in functions
	- 0 • mex functions
	- 0 • Simulink functions  $(slx / md1)$
	- 0 <sup>p</sup>-files
	- 0 <sup>m</sup>-files

**30**

### **Function exist**

- $\bullet$  the function finds out whether the <sup>g</sup>iven word corresponds to existing
	- (=1) variable in Matlab Workspace
	- (=5) built-in function
	- (=7) directory
	- (=3) mex/dll function/library
	- $(=6)$  p-file
	- (=2) m-file known to Matlab (including user functions, if visible to Matlab)
	- $(=4)$  mdl-file
	- $(=8)$  class

(in the order of priority, return value in bracket)

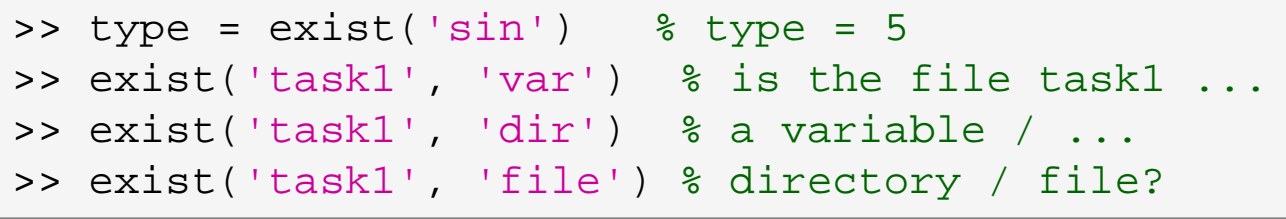

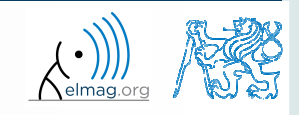

# **What does your m-file depend on?**

- $\bullet$  in the case you compile your code, send it to colleagues etc., it is suitable to test whether they have all files and functions required
- $\bullet$  function matlab.codetools.requiredFilesAndProducts
	- 0 return user files and products necessary for evaluation of function/script
	- $\bullet$ does not return files which are par<sup>t</sup> of required products
- $\bullet$ Ex.: dependencies of Newton's Method script

```
>> [fList, plist] = ...
matlab.codetools.requiredFilesAndProducts('newton_method_start.m')fList =
    'D:\MTB\newton_method_start.m' 'D:\MTB\optim_fcn.m'plist =
             Name: 'MATLAB'Version: '8.6'ProductNumber: 1
Certain: 1
```
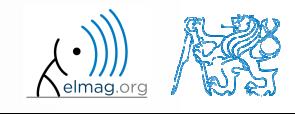

# **How to create a function – tips**

- how to indicate that the given function / script is running?
	- 0 try several possibilities below…

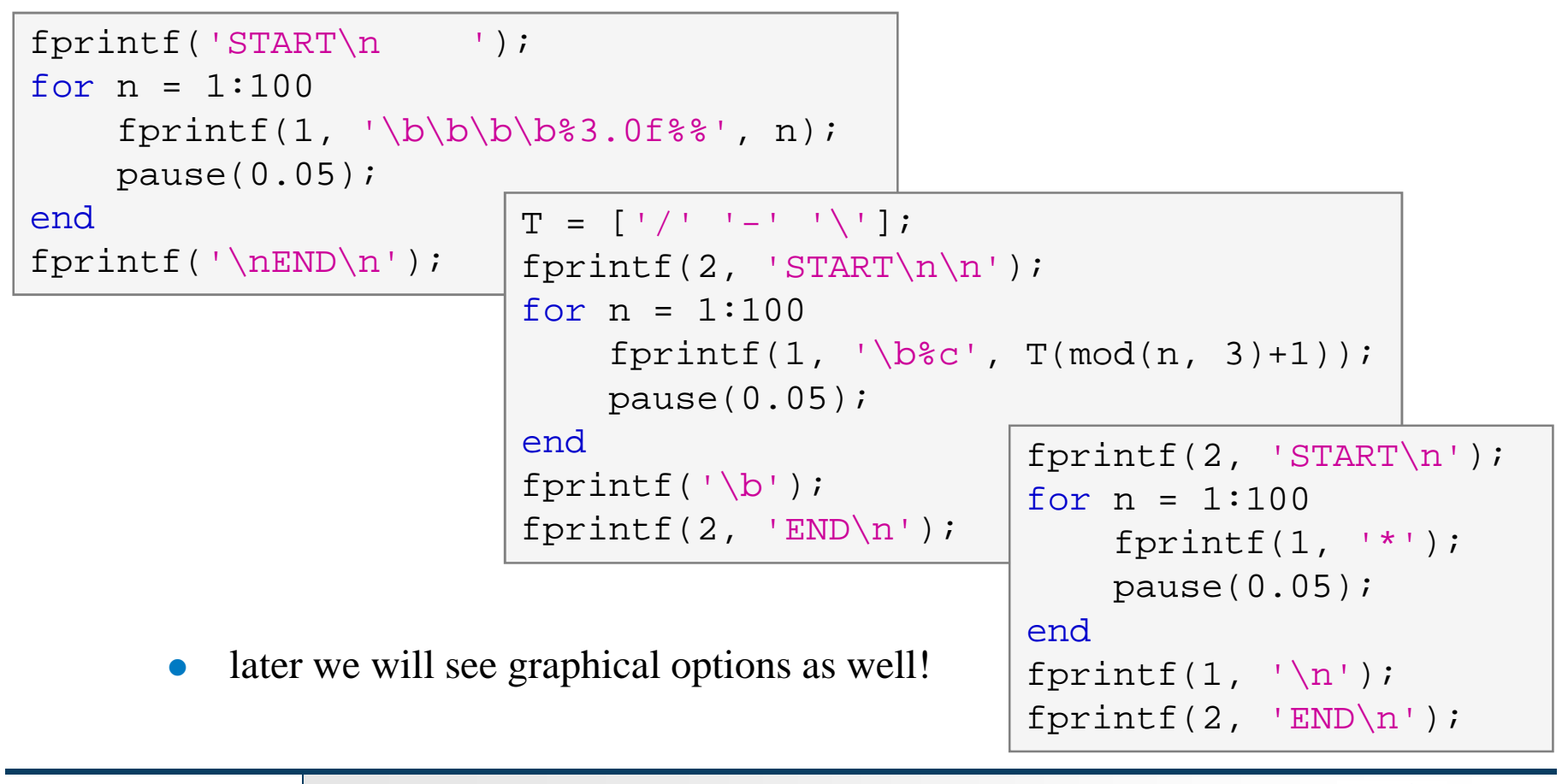

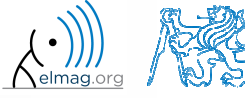

# **Matlab – file suffix**

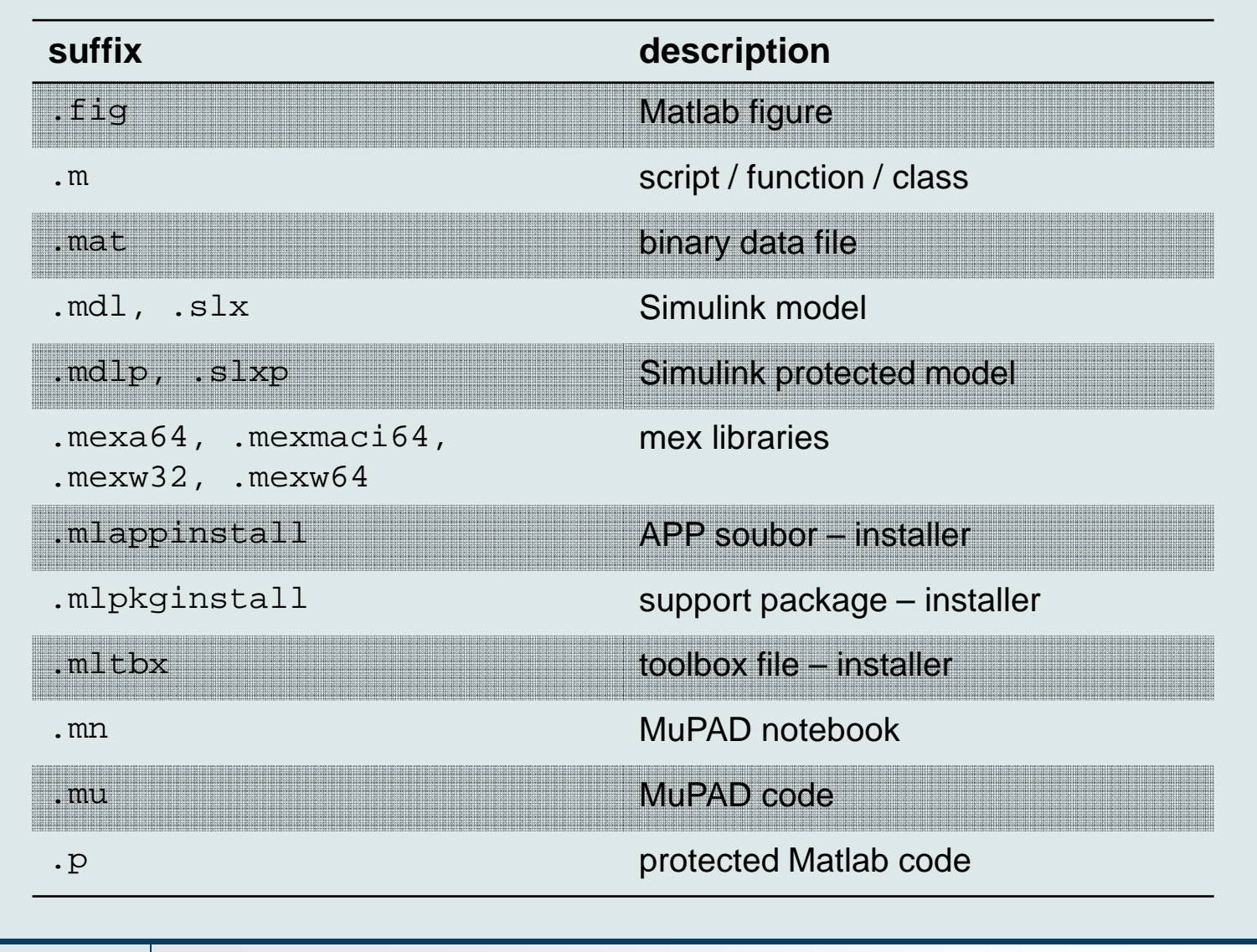

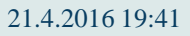

A0B17MTB: **Part #8**

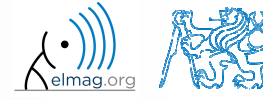

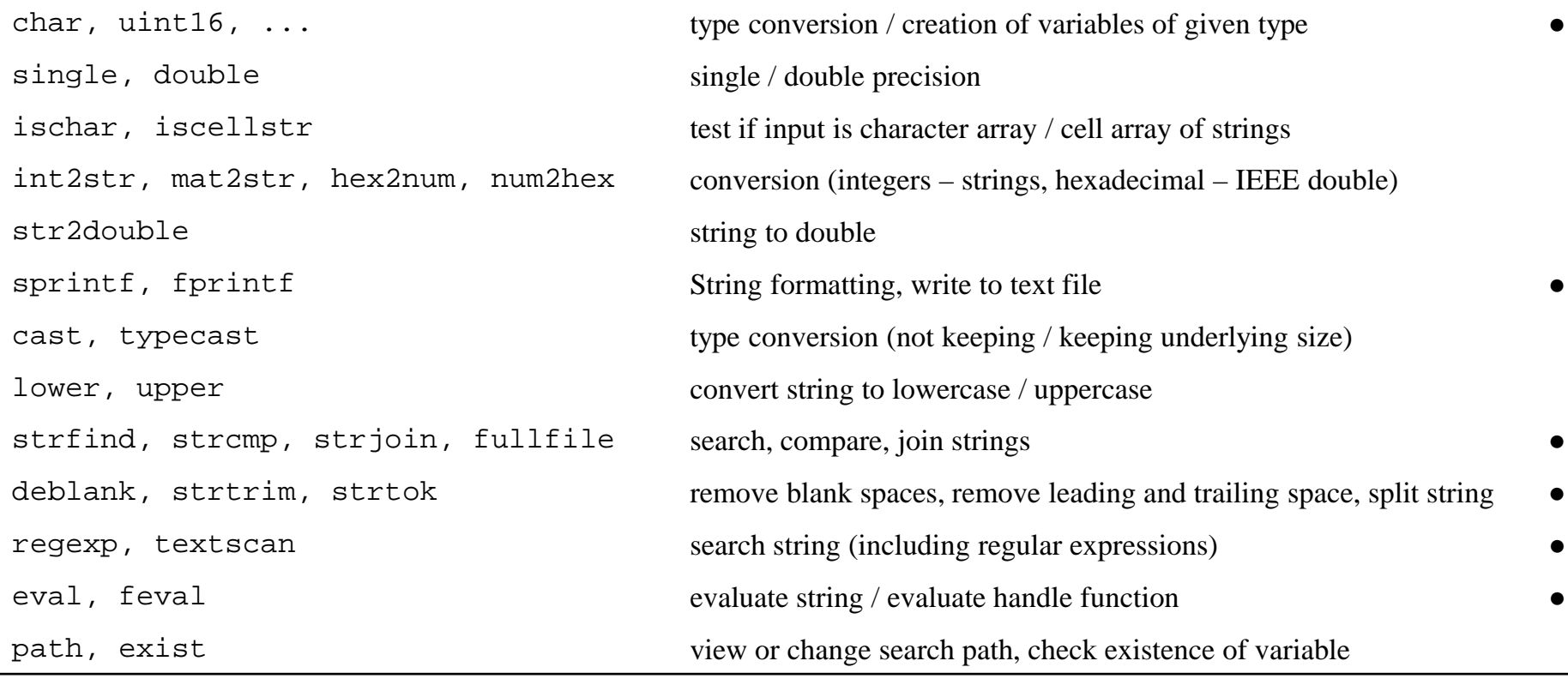

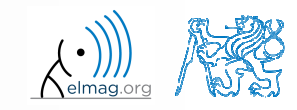

#### $450 s$

- **Exercise #1, #2**
	- $\bullet$ find out how many spaces there are in the phrase  $, how are you?$ "
		- 0 look in this lecture / help and find out a suitable function

0 convert following string to lowercase and find number of characters

>> st <sup>=</sup>'MATLAB is CaSe sEnSiTiVe!!!';

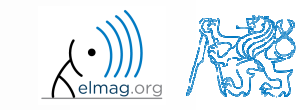

 $300 s$ 

- $\bullet$  create <sup>a</sup> function to calculate volume, surface area and space diagonal of following bodies: cuboid, cylinder
	- 0 the main function body.m contains verification of input variables (type, size) and checking whether user wants to calculate cuboid (parameters'cuboid', a, b, c) or cylinder ('cylinder', r, h)
- sub-functions cuboid() and cylinder1() calculate required parameters

```
function [V, S, u] = body(bod, a, b, c)
% decision making
% call functionsendfunction [V, S, u] = cuboid(a, b, c)% ... codeendfunction [V, S, u] = cylinder1(r, h)% ... codeend
```
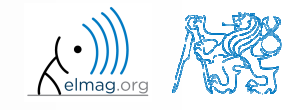

21.4.2016 19:41

A0B17MTB: **Part #8**

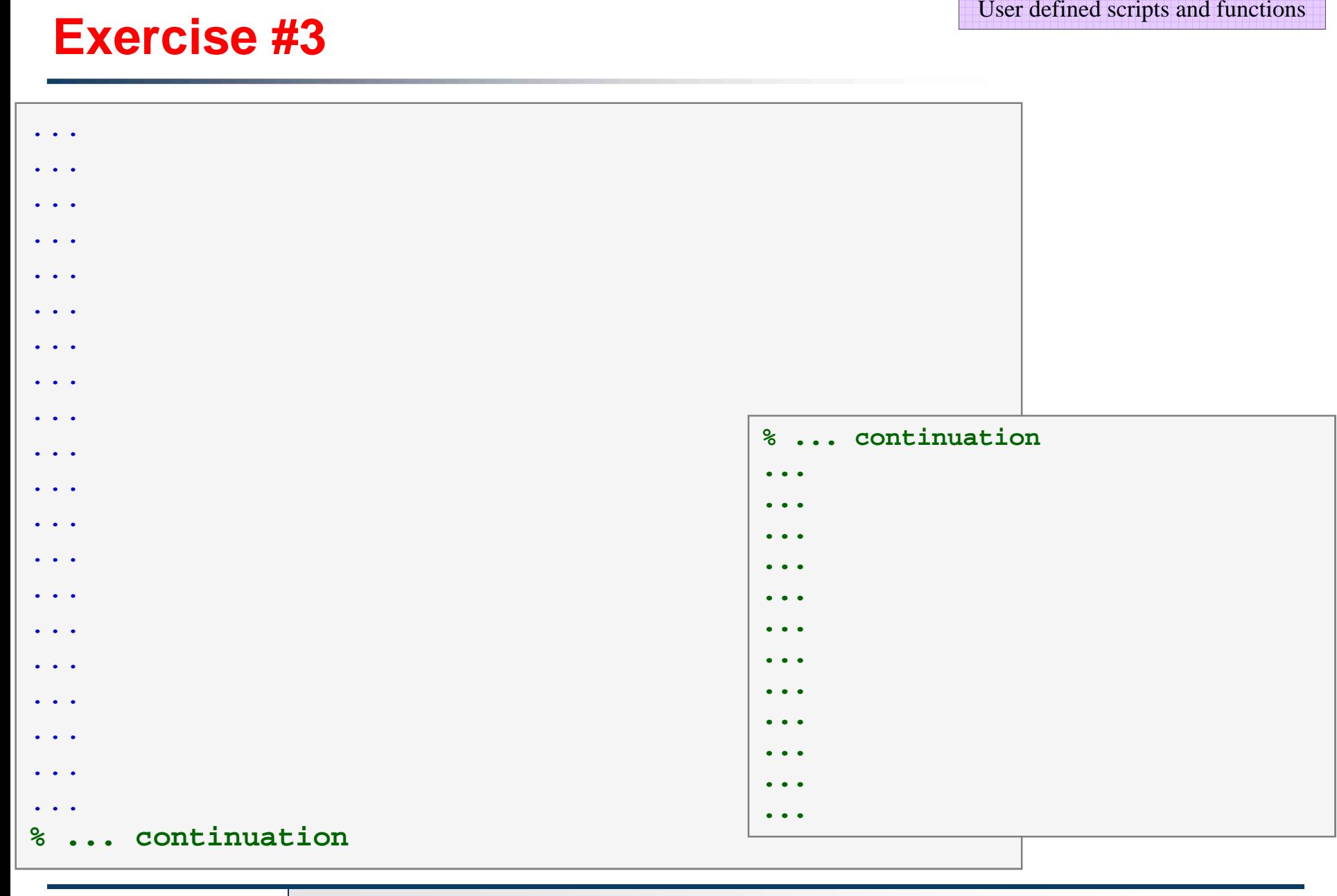

#### 21.4.2016 19:41

**38**

Department of Electromagnetic Field, CTU FEE, miloslav.capek@fel.cvut.czA0B17MTB: **Part #8**

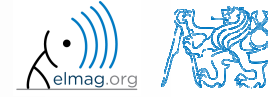

 $600 s$ 

- $\bullet$  create so called tokenizer (text analyzer), that
	- 0 • reads a text input  $str$  entered by user using function input
	- 0 • reads separator sep (attention, space requires some care!!)
	- 0 split str in individual parts depending on sep
	- 0 store individual parts separately in <sup>a</sup> variable of type cell
	- 0 analyze how many vowels  $(a/e/i/O/u)$  each individual word contains, store this number and display it together with list of all individual words
	- 0 all commands in the whole script / function have to be terminated with <sup>a</sup> semicolon!

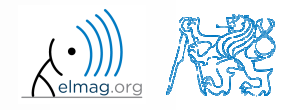

- $\bullet$  create <sup>a</sup> tokenizer (text analyzer)
	- $\bullet$ solution using strtok

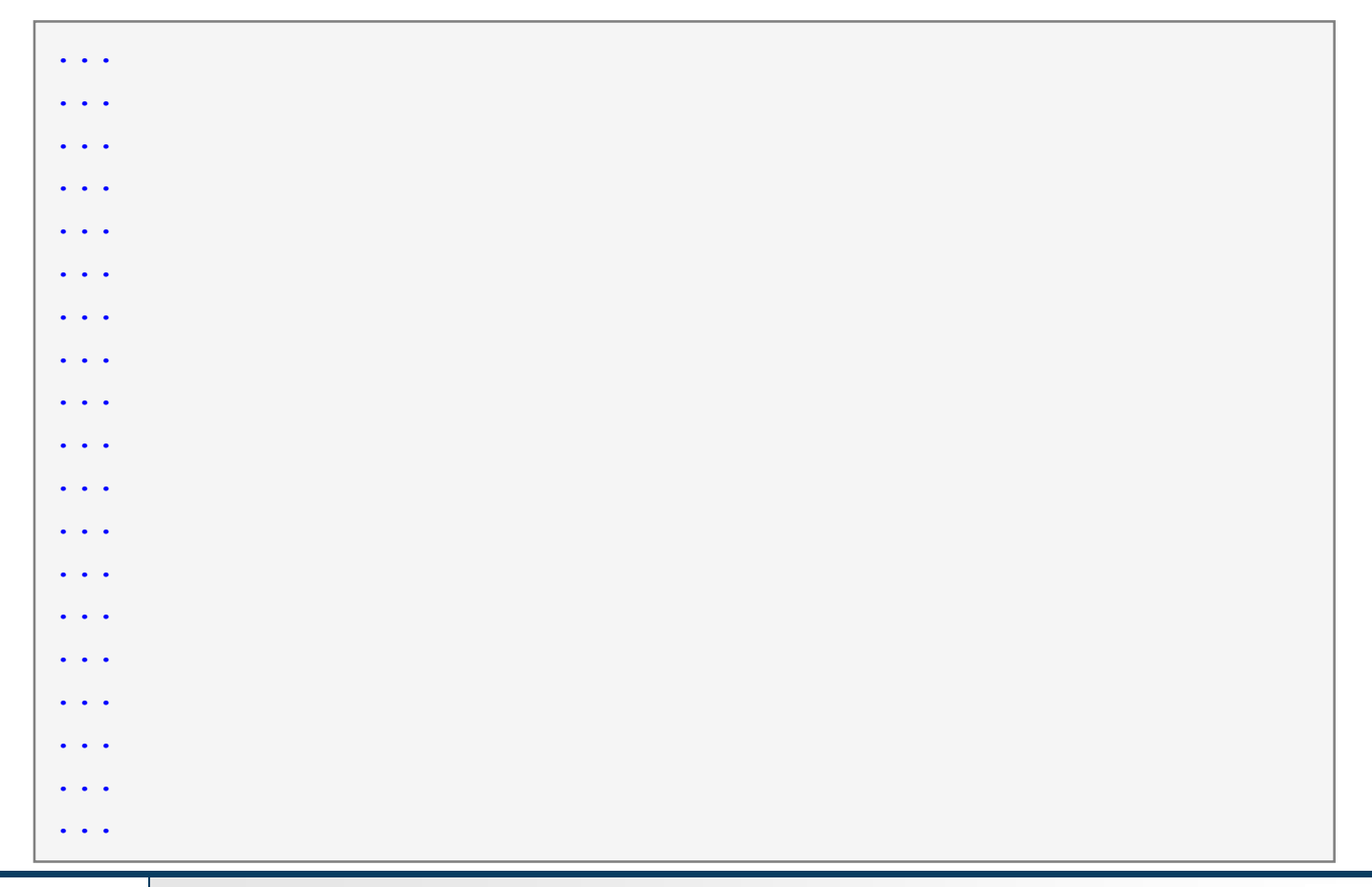

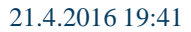

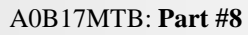

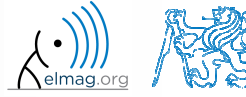

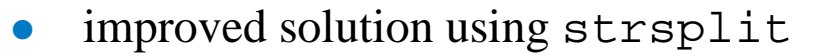

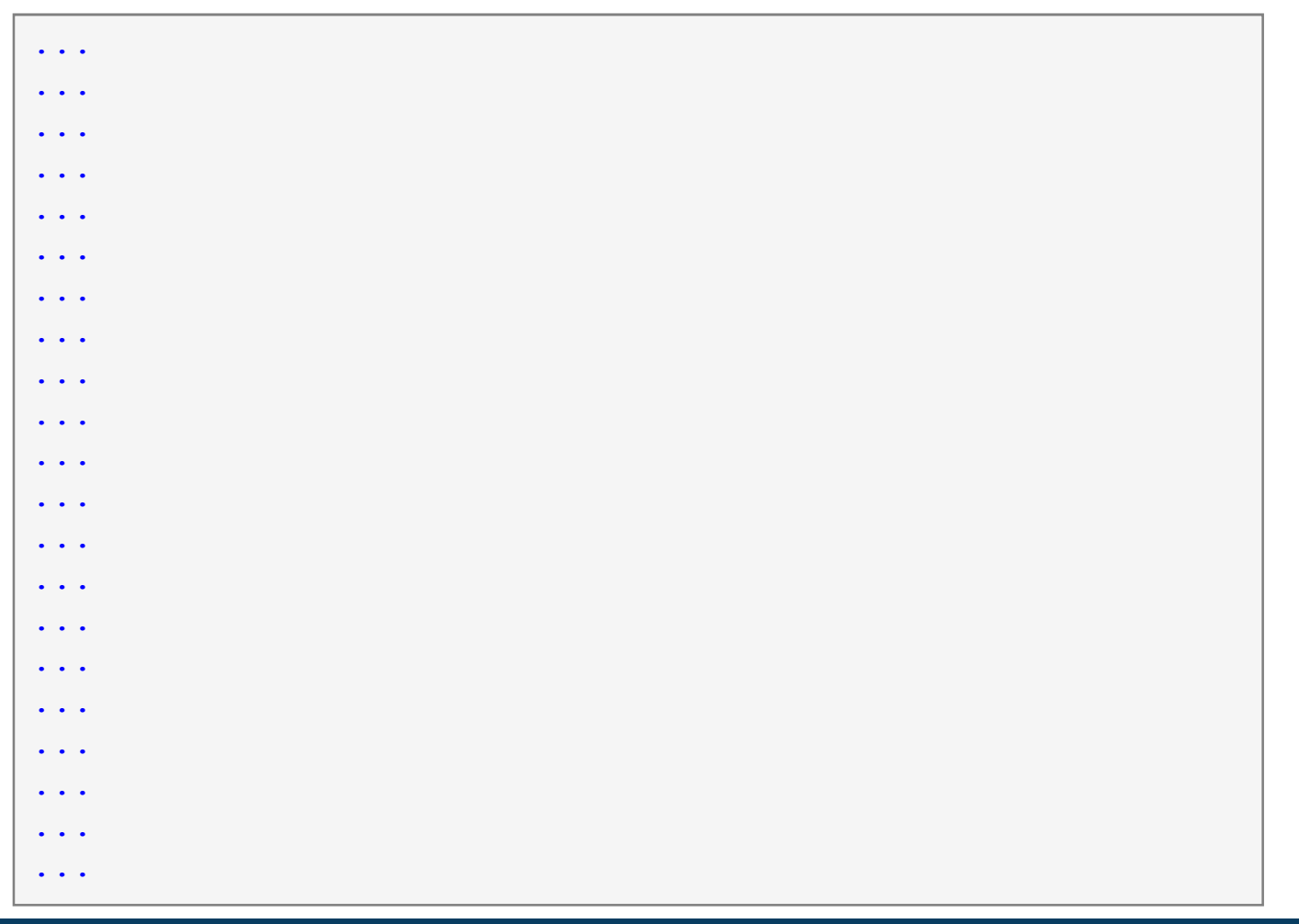

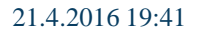

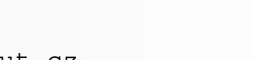

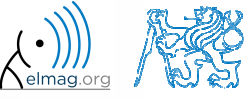

Department of Electromagnetic Field, CTU FEE, miloslav.capek@fel.cvut.cz

A0B17MTB: **Part #8**

 $600 s$ 

- try to create simple unit convertor, length  $\times$  is given in 'mm', 'cm', 'in', 'inch' (variable units), length in inches can be marked as 'in' or 'inch'. Length will be transformed into [mm] according to entered unit string.
	- 0 what decision making construct are you going to use?
	- 0 add <sup>a</sup> statement from which unit the length was converted and what the result is

 $x = 15;$  units <sup>=</sup>'in'; % add the rest

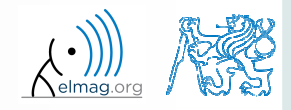

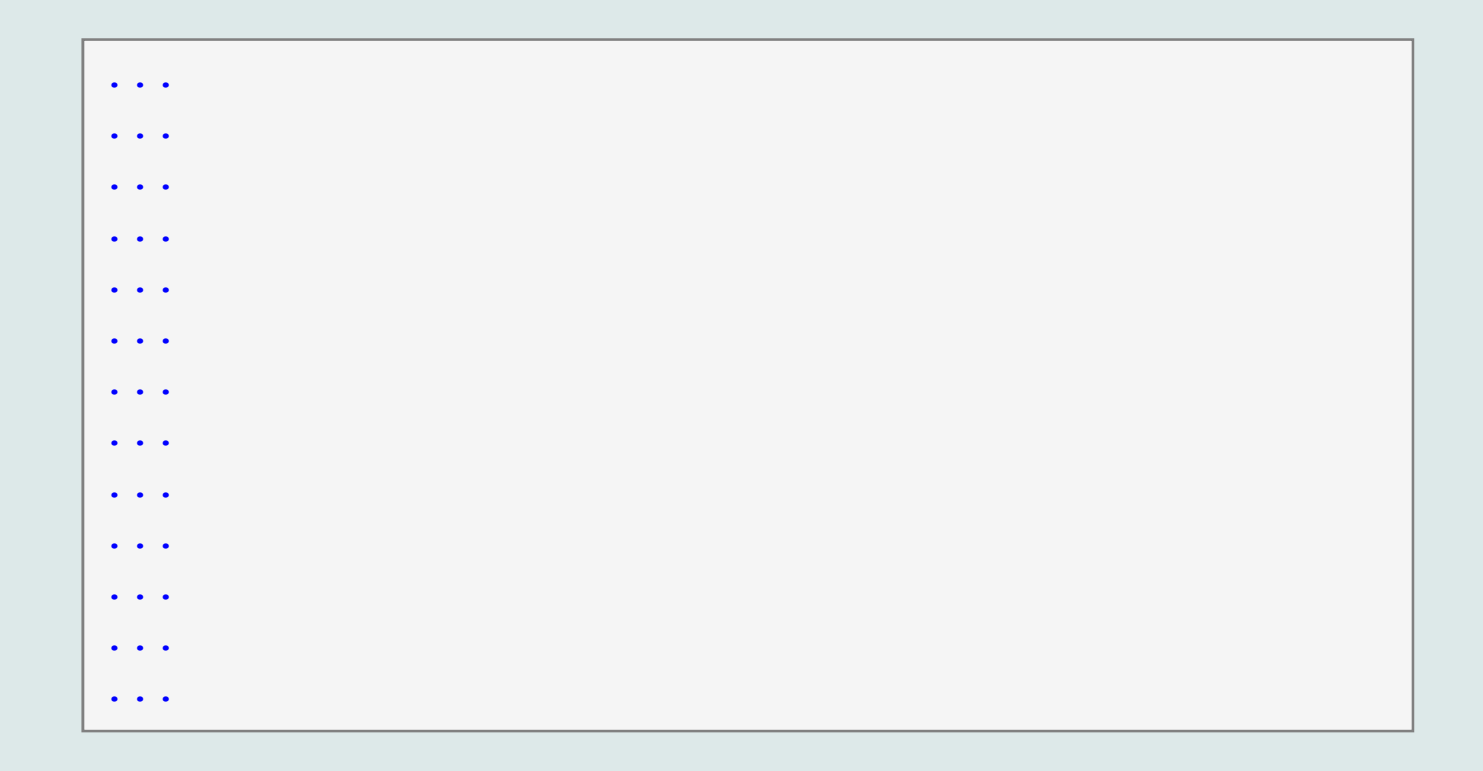

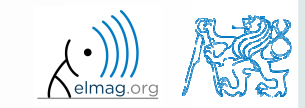

21.4.2016 19:41

**43**

Department of Electromagnetic Field, CTU FEE, miloslav.capek@fel.cvut.czA0B17MTB: **Part #8**

## **Unit conversion – more elegant way**

- use data type struct and its properties
	- $\bullet$ individual arrays in the structure can be indexed using variables of type char

```
function result = convertLength(in_val, in_unit, out_unit)
% supported units for conversion
conversion.in = 1e4/254; \textdegree en.wikipedia.org/wiki/Imperial units
conversion.inch = conversion.in;
conversion.mm = 1e3;
conversion.cm = 1e2;conversion.m = 1;% are the units supported? 
if ~isfield(conversion, in_unit)
    error('convertor:nonExistentUnit', ['Unknown unit: ' in unit]);
end% calculation
```
result = in\_val \* conversion.(out\_unit) / conversion.(in\_unit);

# **Thank you!**

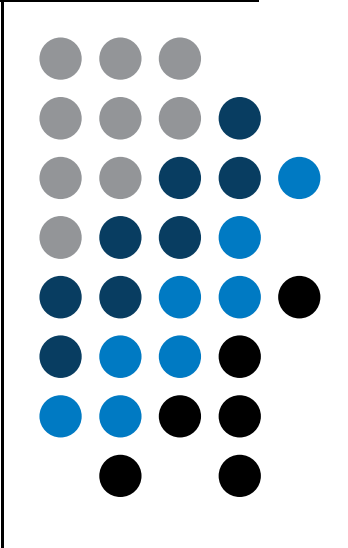

ver. 5.3 (21/04/2016) Miloslav Čapek, Pavel Valtr miloslav.capek@fel.cvut.czPavel.Valtr@fel.cvut.cz

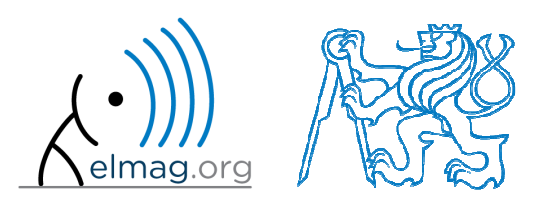

Apart from educational purposes at CTU, this document may be reproduced, stored or transmitted only with the prior permission of the authors. Document created as part of A0B17MTB course.